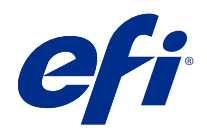

# Fiery 色彩參考

© 2020 Electronics For Imaging, Inc. 本出版品中的資訊涵蓋在本產品的《法律聲明》範圍內。

2020 年 10 月 21 日

目錄

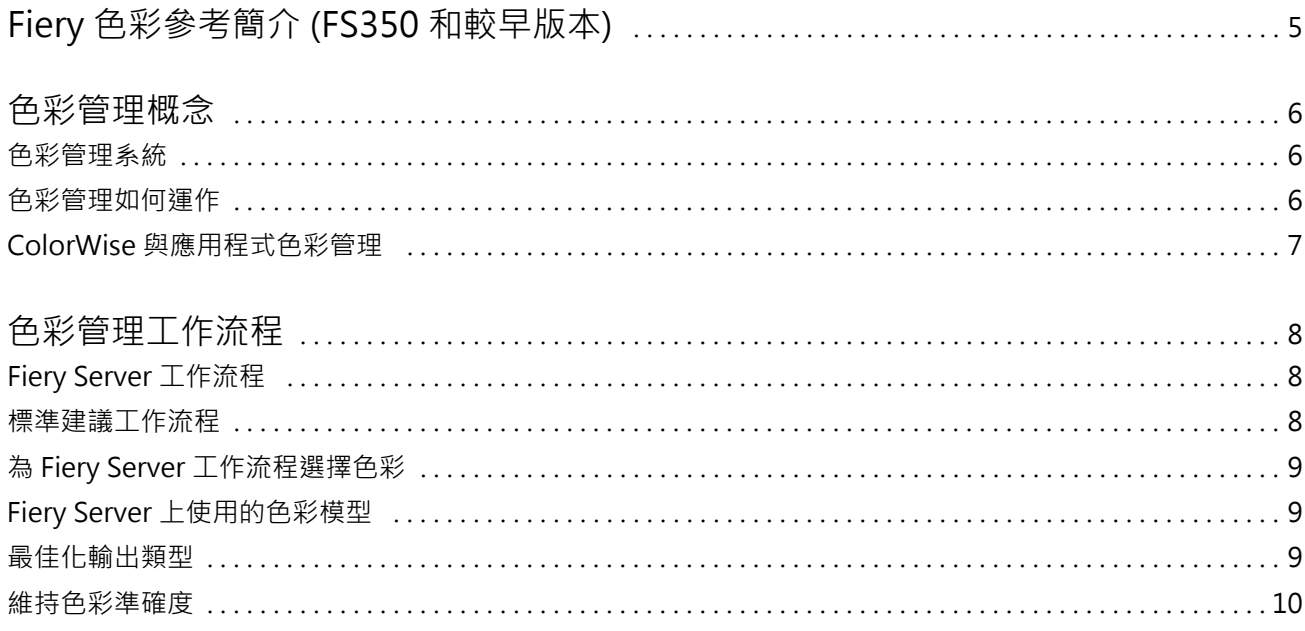

# <span id="page-3-0"></span>Fiery 色彩參考簡介 (FS350 和較早版本)

此 Fiery 色彩參考提供了使用 Fiery Server 以最佳化色彩印刷的資訊,以及改善所有 Fiery Server 型號 的色彩品質和效能的資訊。特定的功能和選項可能視您 場所的 Fiery Server 而有所不同。

**附註:**此文件使用「碳粉」來表示碳粉或墨水。

此文件提供了:

- **•** 一般色彩概念的概述,特別著重於列印輸出的色彩管理。
- **•** 供您指定色彩資訊的工作流程描述。

### <span id="page-4-0"></span>色彩管理概念

藉由依照 Fiery Server 以及您的桌上型電腦所採用的方式來使用色彩管理軟體的功能,您便能建立成功的色 彩文件與簡報。本章節描述了各種有助於預測色彩結果的色彩管理元素。

#### 色彩管理系統

色彩管理系統 (CMS) 是來源裝置 (例如監視器或掃描器) 的色彩空間與目標裝置 (例如印表機) 的色彩空間之 間的「轉換器」。

色彩管理系統會比較建立來源物件的色彩空間與該工作輸出的色彩空間,並調整文件中的色彩,使不同裝置間 的色彩保持一致。色彩管理系統通常會使用獨立於裝置外的色彩空間 (例如 CIELAB) 作為中介色彩空間。

若要進行轉換,色彩管理系統需要來源物件色彩空間及印表機色域的相關資訊。此資訊是透過設定檔提供,通 常是由電腦監視器或印表機的製造商所建立。色彩管理系統轉換會讓列印的文件或物件檔案採用特定印表機的 色域。

目前正在努力推動數位色彩管理系統領域的標準化。Windows 與 Mac OS 作業系統支援由國際色彩聯盟 (ICC) 發展出來的產業標準格式。Windows 與 Mac OS 電腦都採用此 ICC 格式。其他軟體開發商也將色彩管理系統整 合進高端的應用程式中。Fiery Server 色彩管理系統 (ColorWise) 支援此標準設定檔格式。

您可以使用 Fiery Color Profiler Suite (一款選購的軟體套件) 來建立完全符合 ICC 標準的色彩設定檔、 評估設定檔、進行編輯及測試。Fiery Color Profiler Suite 包含您可以用來建立設定檔的分光光度計。

#### 色彩管理如何運作

在您能夠列印色彩文件之前,文件的色彩資料必須轉換至印表機的色域。

無論是由 Fiery Server 或主機型色彩管理系統執行,為印表機轉換色彩資料都是相同的程序:色彩管理系統 會根據指定的來源設定檔解譯 RGB 物件資料,並根據指定的輸出設定檔調整 RGB 和 CMYK 資料。(一些色彩管 理系統將其稱為目標設定檔。)

來源設定檔定義了物件來源的 RGB 色彩空間:像是白點、gamma、使用之磷光體類型等特性。輸出設定檔定義 了輸出裝置 (如印表機) 的色域。Fiery Server (或主機型色彩管理系統) 採用獨立於裝置外的色彩空間,在 來源色彩空間和輸出裝置色彩空間之間轉換。

<span id="page-5-0"></span>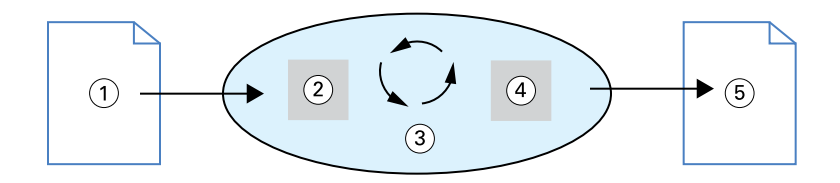

- 1. 輸入資料
- 2. 來源設定檔
- 3. 獨立於裝置外的色彩空間
- 4. 輸出設定檔
- 5. 列印的輸出

Fiery Server 讓您能指定來源色彩空間資訊及輸出設定檔資訊的預設設定及覆寫其設定。當您使用這些設定 時,您不需要使用其他色彩管理系統的功能。您的 Fiery Server 軟體內含 ICC 設定檔,可用於其他色彩管理 系統,然而,當 Fiery Server 色彩管理系統與主機色彩管理系統搭配使用時,可能會出現衝突。

色彩管理系統也能將色彩資料調整至目前列印裝置之外的其他輸出裝置之色域。此種模擬其他輸出裝置的程 序,時常用於在膠版印刷機上列印的打樣工作。

列印工作類型和最終輸出裝置 (Fiery Server 或膠版印刷機) 決定了可提供最佳結果的工作流程。

#### ColorWise 與應用程式色彩管理

Fiery Server 色彩管理系統 (ColorWise) 提供了多種用途的最佳色彩輸出。數種應用程式也提供其專屬的色 彩管理系統。為了將列印輸出最佳化,使用 ColorWise 色彩管理功能通常會比使用應用程式色彩管理功能更為 理想。

Fiery Server 能智慧管理 RGB、CMYK 和特別色的列印外觀。您可以讓 Fiery Server 在沒有調整任何設定的 情況下,管理大部分色彩列印工作的色彩。

桌上型 (主機型) 色彩管理系統採用 ICC 設定檔將色彩從一個裝置色域轉換到另一個。當色彩資料從一個應用 程式傳送至另一個應用程式時,或是當工作傳送至印表機時,便會進行轉換;因此會在您的電腦上進行處理, 這和 Fiery Server 截然不同。

傳統的色彩管理系統通常僅處理色彩轉換,並且佔用您電腦的處理器。當您使用 ColorWise 時,工作會離開您 的電腦,並在 Fiery Server 上加速處理。

ColorWise 色彩管理功能相較於桌上型 (應用程式) 色彩管理功能的優勢包括:

- **•** 讓電腦擺脫執行額外的處理程序。延遲色彩轉換,直到色彩資料抵達 Fiery Server 而使電腦免除其他工 作。在多數情況下,在 Fiery Server 上進行色彩轉換,其速度比在主機電腦上進行相似的轉換更快上許 多。
- **•** 消除發生不樂見的色彩管理相關衝突 (像是反覆色彩轉換和應用程式間色彩不一致) 的可能性。Fiery Server 將整體校正套用於特定群組的 RGB、CMYK 和特別色,以避免此類衝突。
- **•** 從應用程式接受 RGB 檔案和較大 CMYK 檔案,可讓網路流量降到最低,並加快列印工作。

ColorWise 使用 ICC 設定檔將色彩轉換至裝置色域或模擬其他裝置,像是膠版印刷機。ColorWise 管理所有使 用者從 Windows 和 Mac OS 電腦列印至 Fiery Server 的色彩轉換。運用健全的預設設定,讓使用者能依循簡 單的工作流程,而僅需最低限度的介入操作,同時提供進階使用者所需的控制與精確度。

## <span id="page-6-0"></span>色彩管理工作流程

本章節包含特定桌上型應用程式中的色彩管理議題,並針對這些應用程式與 ColorWise 色彩管理功能間的互動 進行討論。

#### Fiery Server 工作流程

Fiery Server 支援各種不同複雜程度的多種工作流程。您可以在工作流程的數個點執行色彩管理。於每個步驟 所提供的資訊 (例如使用的色彩類型) 會影響到該工作的工作流程。

務必考量工作流程的複雜度。每次的色彩轉換會影響表現及色彩準確度。具有最少步驟數的工作流程能將錯誤 的風險降到最低。

#### 標準建議工作流程

Fiery Server 為支援的特定印表機高度最佳化。ColorWise 處理您印表機專有的問題,包括半色調、個別碳粉 反應、碳粉間的相互作用、調和的自然平滑和呈現特別色與自定色彩的能力。

Fiery Server 可從影像元素中區分文字與圖形,如此您可保留黑色通道資訊,同時維護用於 CMYK 色彩分隔的 參數。

建議的標準色彩工作流程使用 ColorWise 校準和色彩管理。Fiery Server 會在色彩工作流程接近結束時加 入。

針對此工作流程:

**•** 略過應用程式與作業系統中列印輸出的任何色彩管理。在來源文件中,關閉應用程式與作業系統的色彩管 理。(請參閱應用程式隨附的文件。)

這能確保您選擇的色彩可用於 Fiery Server 和 ColorWise。但請考量 ColorWise 是否完全支援應用程式 與印表機驅動程式的色彩管理。

**附註:**您無法停用顯示裝置與應用程式間的色彩管理。

- **•** 將檔案儲存為您要的輸出檔案格式。EPS 資料未經處理。若以適當的設定儲存檔案,則可使用其他格式。
- **•** 在列印工作中,在 ColorWise 中設定「CMYK/灰階來源」選項以符合應用程式用於選擇色彩的 CMYK 色彩空 間。任何「CMYK/灰階來源」設定 (「ColorWise 關閉」除外 (若可用)) 皆適用於校正,如此印表機的反應 會更穩定。

「CMYK/灰階來源」設定的部分範例為美國的 SWOP 或 ISO Coated、歐洲的 Euroscale 和日本的 DIC 或 Japan Color。若已為校正後的 Fiery Server 特別選擇色彩,請將設定「CMYK/灰階來源」為「無」。

**•** 適當設定其他 ColorWise 列印選項。如需會影響 CMYK、RGB、特別色和其他色彩的 ColorWise 列印選項之 清單與說明,請參閱《色彩列印》。

停用任何作業系統色彩選項或作業系統提供的任何色彩管理系統。

#### <span id="page-7-0"></span>為 Fiery Server 工作流程選擇色彩

在您運用審美觀決定要使用的色彩之後,必須善用 Fiery Server 的功能,來實現您的印刷設計。 您的色彩列印系統在這項創意流程中是您的好夥伴,結果全都可預測。

- **•** 若您設計好要在 Fiery Server 上列印的海報,您會希望列印出來的色彩符合設計規格。
- **•** 若您正在 Fiery Server 上列印簡報,您會希望保有您在監視器上看到的鮮明色彩。
- **•** 若您要在膠版印刷機上列印,會希望 Fiery Server 的輸出符合其他印前打樣或 PANTONE 色彩樣本冊。

您在應用程式中建立檔案時定義的色彩,以及您在應用程式中所使用的色彩管理工具,都會影響檔案處理的方 式 (工作流程),以及您可以預期的最終輸出成果。

色彩管理可以藉由以下方式來管理色彩輸出:

- **•** 選擇色彩模型 不同類型的應用程式會使用不同的色彩模型。您所選擇的色彩模型,以及當資料從一個色 彩模型轉換至另一個時,會影響最終的色彩輸出成果。
- **•** 輸出類型的最佳化 最終輸出的類型會影響您的色彩與應用程式選擇。

#### Fiery Server 上使用的色彩模型

您可以定義數種不同色彩模型中的色彩,最常見的是 RGB 與 CMYK,以及特別色配對系統 (例如 PANTONE)。根 據您所使用的應用程式,您可能可以選擇色彩模型。

當您使用 RGB 裝置 (例如數位相機或掃描器) 的輸出結果時,便會使用 RGB 色彩。RGB 色彩模型的另一個用 途是顯示監視器上的色彩。

大部分的印表機使用 CMYK 色彩。

例如 PANTONE 的特別色,是為了在膠版印刷機上運行所製造出的特殊墨水。特別色可以使用 CMYK 碳粉 (通常 稱為印刷色) 來模擬。使用特別色配對列印選項,您便能在 Fiery Server 上確定特別色列印出來的樣子:

**•** 開啟特別色配對 - 運用 Fiery Server 中內建的色表來使用連接至 Fiery Server 之印表機的 CMYK 碳粉 可得的最接近對等色來模擬特別色。

如果您的 Fiery Server 支援 Command WorkStation 的 Spot-On 應用程式,您可以自訂 ColorWise 所使 用的特別色定義。

**•** 關閉特別色配對 - 指示 Fiery Server 使用特別色製造商所定義的 CMYK 對等色來模擬特別色。這些和包 含特別色色彩庫的應用程式使用的 CMYK 值相同。此 CMYK 組合接著會以您所選擇的「CMYK/灰階來源」設 定 (如 SWOP 或 DIC) 進行列印。

您的應用程式使用的色彩模型決定了可用於選擇色彩的方法,以及色彩資料傳輸至 Fiery Server 的方式:

- **•** 辦公室應用程式,如文書處理、試算表級簡報圖表應用程式,均使用 RGB 色彩模型。它們通常僅傳輸 RGB 資料至 Fiery Server。
- **•** 圖表應用程式使用 RGB 和 CMYK 色彩模型,但通常僅傳輸 CMYK 資料至 Fiery Server。
- **•** 畫素編輯應用程式使用 RGB 和 CMYK 色彩模型。它們傳輸 RGB 或 CMYK 資料至 Fiery Server。

#### <span id="page-8-0"></span>最佳化輸出類型

您可使用特別色配對 Fiery Server 進行隨選色彩列印和色彩打樣。隨選色彩列印是指使用 Fiery Server 做 為最終列印裝置的工作。

列印工作至 Fiery Server 以為膠版印刷機上列印做準備,此稱為色彩打樣。Fiery Server 的兩種列印工作類 型皆能使用 RGB、CMYK 和特別色。

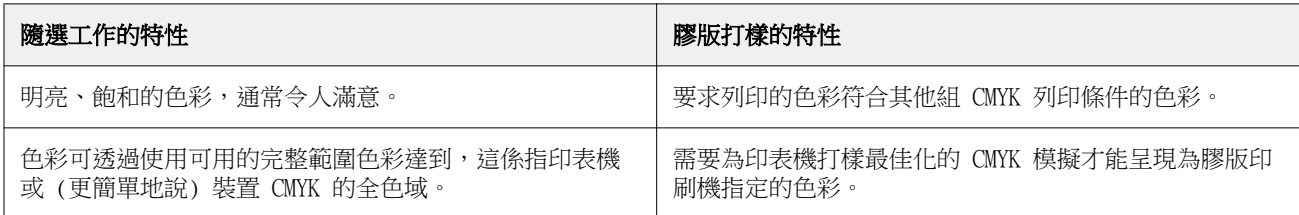

**附註:**「隨選」一詞適用於在需要時生產列印輸出。「短版」一詞通常適用於列印工作的數量。雖然這些詞彙 並非完全表示相同事物,此文件中的「隨選」也適用於短版列印。因為您可隨意列印多張頁面且快速重新列印 工作,Fiery Server 在這兩個環境中表現一樣良好。

您計劃文件使用的列印類型,即在 Fiery Server 上隨選色彩列印和在膠版印刷機上最終列印的色彩打樣,決 定了您定義色彩的方式和選擇的列印選項設定。

- **•** 對於在 Fiery Server 上進行隨選色彩列印,請使用任何應用程式並在 RGB 或 CMYK 中定義色彩。若您的 應用程式支援此功能,可從 PANTONE 色彩庫中選擇色彩。為影響色彩輸出的列印選項選擇適合的設定 (如 需關於列印選項的說明,請參閱《色彩列印》)。
- **•** 對於色彩打樣,請使用 CMYK 中 PostScript 定義的色彩或從如 PANTONE 色彩庫等色彩庫中選擇色彩。也 可在 RGB 或 CMYK 中定義已置放的物件。為影響色彩輸出的列印選項選擇適合的設定 (請參閱《色彩列 印》)。

**附註:**為膠版列印列印打樣時,Fiery Server 可讓您使用 RGB 或 CMYK 資料。然而,傳送資料給影像設定者 通常需要 CMYK 資料。

#### 維持色彩準確度

若要讓您於監視器上看到的色彩符合您列印輸出的色彩,則必須透過色彩管理,包括為您的監視器及 Fiery Server 進行精確校正。

如果在監視器上檢視色彩極為重要,請考慮使用專業的設定檔軟體和工具,像是 Fiery Color Profiler Suite,以便建立監視器設定檔。監視器設定檔可讓應用程式在監視器顯示色彩時補償其色彩行為。因此,於監 視器上預覽的色彩會更貼近列印輸出的色彩。

如果您並未配備或傾向維持準確的監視器色彩管理,可選擇更簡單的方法。請決定何者對您更重要:列印的色 彩或螢幕上的色彩。

**•** 如果您的優先項目是列印色彩,請自列印的樣本中選擇色彩。樣本色彩確保不論色彩在不同的監視器上如何 顯示,列印輸出仍保持一致。從商務應用程式中列印可用色彩的彩盤,並從列印出的樣本選擇色彩。

您也可使用 Spot-On (Command WorkStation 中的特別色編輯工具) 從 Fiery Server 列印色彩參考表,並 依照列印樣本的名稱或編號選擇色彩。進階應用能讓您在更容易控制的特別色和 CMYK 色彩空間中定義色 彩。

**•** 若是螢幕上 (顯示的) 色彩較重要,請相信您的雙眼和監視器。利用視覺選擇監視器上的色彩,但注意那些 色彩僅針對您的監視器最佳化。在其他監視器上,色彩可能會看起來不同。雖然列印的色彩可能與監視器上 的色彩不相符,但列印至 Fiery Server 上的結果仍然優良。